# **QUICK GUIDE - VICASS HD - CAPTURING AKVAGROUR**

# Starting up

Connect the camera to the field computer for 20 sec. Start up the field computer by using the power button on the left side of the field computer:

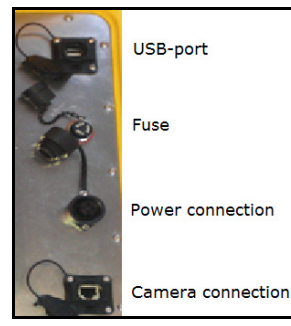

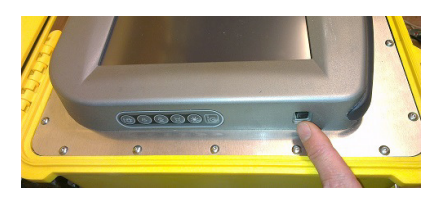

Start up Vicass HD Capture (normally starts when the PC is turned on).

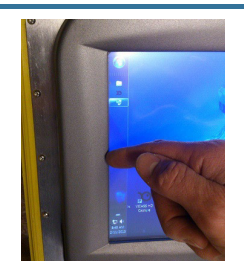

The menu is hidden behind the left screen edge. Press a fingernail to the left screen edge to open it.

#### Exposure

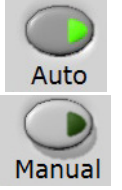

The cameras measure the brightness and auto controls exposure

User sets brightness using the scroll bar (see Properties under)

Darker images will have shorter exposure and will be better in low light conditions.

### Properties

The Properties-button opens the menu to adjust:

- number of images to capture in the series
- frame rate between each image
- root path for saving

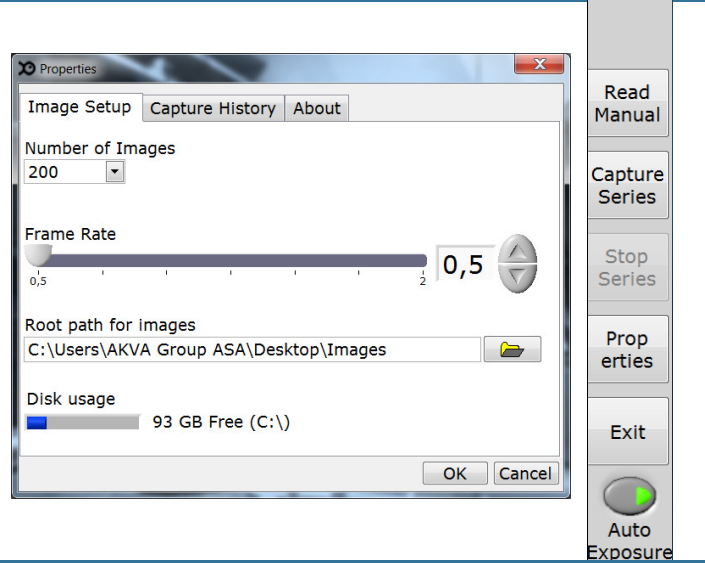

# Capture images

When all adjustments are set, capturing may commence. The user can choose between manual and automatic capturing. To change from manual to automatic capturing, press the Capture series-button in the main menu. To change from automatic to manual, press the Stop series-button.

#### Manual capturing:

When the main frame is open, the capturing can commence immediately. When a usable image is shown on the screen, click on the image and the frame is captured.

#### Automatical capturing:

For each time the video image changes, a frame will be captured. This will continue until the number of frames decided under Properties are captured, or the user presses the Stop series-button. The camera may be moved and the series started again by pressing Capture series-button.

#### Edit sequence information

When the predetermined number of images has been captured, this window will appear on the screen:

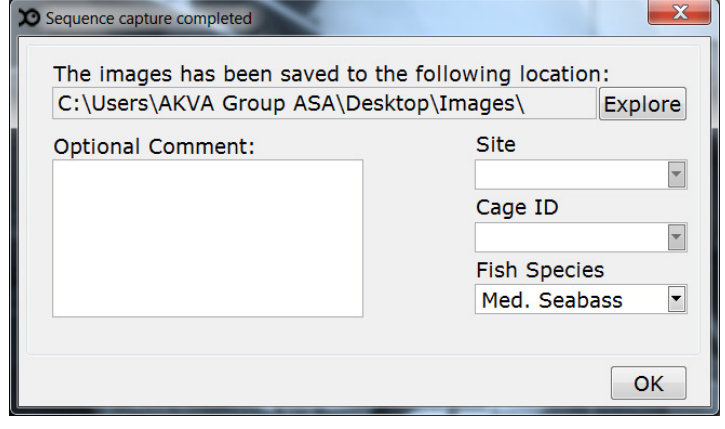

The information can be updated (use the drop down menus) and comments may be added.

NB! Remember to choose the correct Fish Species.

# The ideal image

is of a fish with a nice side profile without curves. The back, belly, tail and nose of the fish are shown in the image.

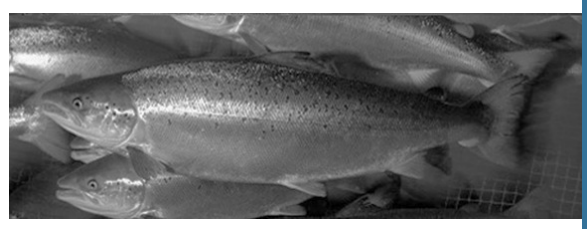

### Shut down

Always use the start-menu when shutting down.

(bring out the start-menu by pressing a fingernail to the left edge of the screen)

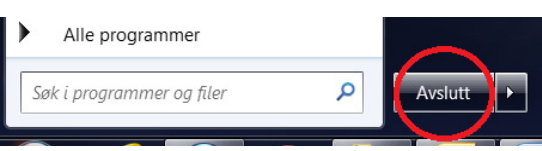

Do not disconnect the power before the field computer is turned off.